### Indholdsfortegnelse

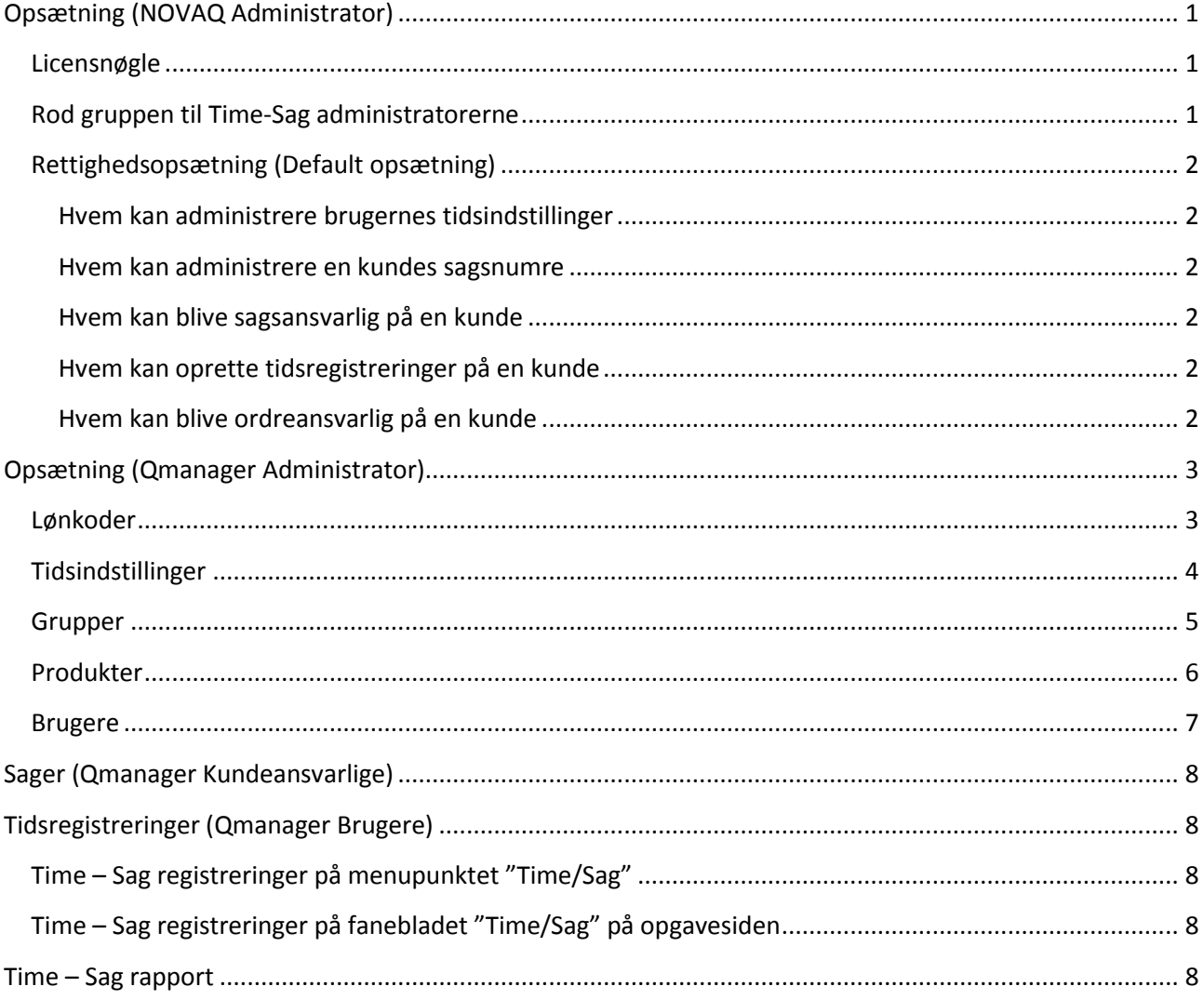

### <span id="page-0-0"></span>**Opsætning (NOVAQ Administrator)**

#### <span id="page-0-1"></span>Licensnøgle

Menupunkt: System  $\rightarrow$  Opsætning  $\rightarrow$  Indstillinger  $\rightarrow$  Kerne Funktioner: Indstilling [Licensnøglen til Time/Sag]

#### <span id="page-0-2"></span>Rod gruppen til Time-Sag administratorerne

Opret en gruppe under Opsætning → Time/Sag → Grupper: [Root Admin Groups] Vælg denne gruppe under indstilling [Rod gruppen til time-sags ansvarlige grupper]

### <span id="page-1-0"></span>**Rettighedsopsætning (Default opsætning)**

#### <span id="page-1-1"></span>**Hvem kan administrere brugernes tidsindstillinger**

#### *Right.CanManageTimeSettings*

Hvis brugeren har denne Right på en virksomhed, kan brugeren administrere alle tidsindstillingerne for brugere, der er oprettet under denne virksomhed.

Default roller:

- Leverandøransvarlig (Systemejers underleverandøransvarlig)
	- o Da det som default er en leverandørs montører og teknikere, der skal indrapportere tidsregistreringer.

#### <span id="page-1-2"></span>**Hvem kan administrere en kundes sagsnumre**

#### *Right.CanManageCaseNumber*

Hvis brugeren har denne Right på en kunde, kan brugeren administrere sagsnumre på kunden. Default roller:

- Kundeansvarlig (Systemejers kundeansvarlig)
	- o Da det som default er en bruger under systemejer, der administrere en kundes sagsnumre.

#### <span id="page-1-3"></span>**Hvem kan blive sagsansvarlig på en kunde**

#### *Right.CanBeUserInChargeOfCaseOnCustomer*

Hvis brugeren har denne Right på en kunde, kan brugeren vælges, eller selv vælge en bruger med samme Right, som sagsansvarlig.

Default roller:

- Kundeansvarlig (Systemejers kundeansvarlig)
	- o Da det som default er en bruger under systemejer, der administrere en kundes sagsnumre.

#### <span id="page-1-4"></span>**Hvem kan oprette tidsregistreringer på en kunde**

#### *Right.CanManageTimeRegistrations*

Hvis brugeren har denne Right på en kunde, kan brugeren oprette tidsregistreringer på kunden. Brugeren kan også kun søge kunder, sagsnumre og opgaver frem, hvis brugeren har denne Right på kunden. Default roller:

- Kundeansvarlig (Systemejers kundeansvarlig)
- Montør
- Tekniker

#### <span id="page-1-5"></span>**Hvem kan blive ordreansvarlig på en kunde**

#### *Right.CanBeUserInChargeOfTaskOnCustomer*

Hvis brugeren har denne Right på en kunde, kan brugeren vælges, eller selv vælge en bruger med samme Right, som ordreansvarlig.

Default roller:

- kundeansvarlig (Systemejers kundeansvarlig)
- Montør

### <span id="page-2-0"></span>**Opsætning (Qmanager Administrator)**

#### <span id="page-2-1"></span>**Lønkoder**

En lønkode fortæller noget om det arbejde, der er blevet udført i forbindelse med oprettelsen af en tidsregistrering, derfor skal en lønkode altid vælges for at oprette en tidsregistrering. En lønkode kan opsættes med default værdier, samt betingelser for, hvad der kan/skal vælges/udfyldes.

- Navn
	- o En lønkode skal altid have et navn, da det er navnet en bruger vælger lønkode efter.
- Kode
	- o Det er valgfrit om man vil give en lønkode en kode, men hvis man skriver en kode i feltet, skal koden være unik for denne lønkode.
	- o En kode bliver fx benyttet af et ERP System til at genkende arbejdes art.
- Fravær
	- o Indikerer om lønkoden er fravær eller ej, fravær kan fx være ferie, sygdom etc..
	- o En fraværs lønkode kan bl.a. ikke have tilknyttet en default vare.
- Default tid
	- o Hvis denne værdi er større end nul, bliver tiden automatisk indsat på tidsregistreringen, når denne lønkode bliver valgt, tiden kan naturligvis altid ændres før oprettelsen.
	- o Default tid kan med fordel benyttes på fx en ferie lønkode, da en feriedag typisk er en hel dag.
- Auto set faktura tid
	- o Skal systemet automatisk overføre det indtastede tidsforbrug til fakturerbar tidsforbrug.
- Låst til brugerens virksomhed
	- o Skal systemet automatisk vælge brugerens egen virksomhed, og låse sig fast på denne. Dvs. det er ikke muligt at vælge en anden virksomhed.
	- o Denne funktion bliver fx benyttet på fraværs lønkoder, da en bruger normalt ikke holder fx ferie på en anden kunde.
- Ikke muligt at vælge sagsnummer
- Sagsnummer skal vælges
- Ikke muligt at vælge opgave
- Opgave skal vælges
- Auto tilknyt brugerens ressource
	- o Hvis den valgte bruger, har en ressource tilknyttet, fx en varevogn, kan denne ressource automatisk tilknyttes tidsregistreringer med denne lønkode.
- Inaktiv

- o Hvis en lønkode ikke længere skal benyttes, kan den sættes til inaktiv.
- o En lønkode, der er blevet benyttet, kan ikke slettes.

#### <span id="page-3-0"></span>**Tidsindstillinger**

Alle brugere skal tilknyttes en tidsindstilling, for at kunne oprette og administrere deres egne tidsregistreringer på kunder. En tidsindstilling fortæller bl.a. noget om, evt. default værdier, samt normtid pr. uge for brugere med denne tidsindstilling. Administratorer, der skal administrerer tidsregistreringer for andre brugere, skal også tilknyttes en tidsindstilling.

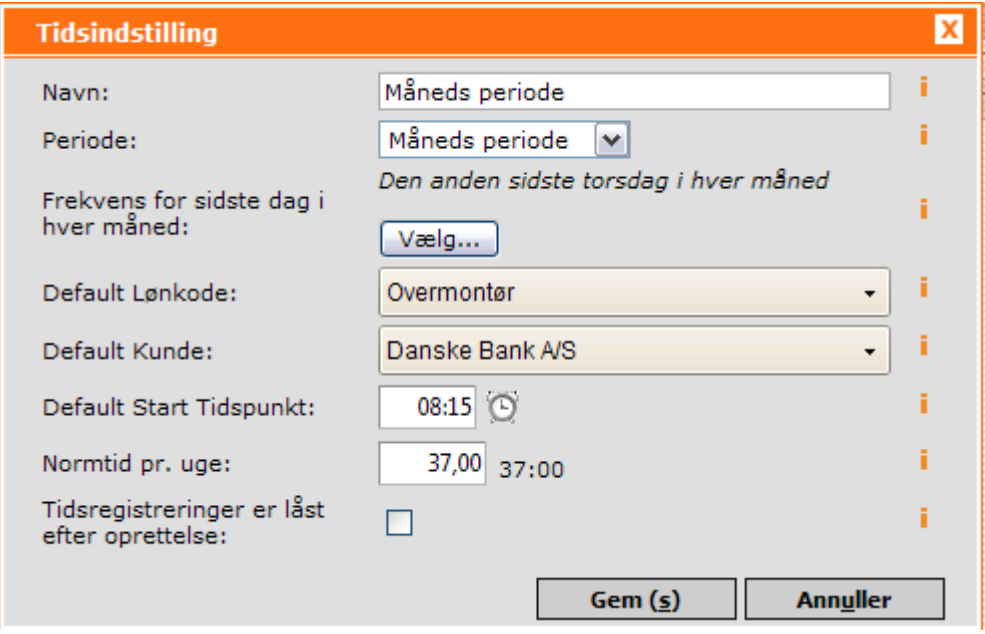

- Navn
	- o Skriv et valgfrit navn til tidsindstillingen, som bl.a. skal benyttes, når brugere skal tilknyttes tidsindstilling.
- Periode
	- o 1 Uge
		- **EXECUTE:** Start ugedag
			- Vælg den ugedag, som ugen skal starte med.
	- o 14 dages periode
		- 14 dages periodens startdato
			- Vælg en dato, som 14 dages perioden skal beregnes efter. Det er uden betydning, om datoen ligger før eller efter dags dato, systemet beregner både bagud og fremad i forhold til den valgte dato.
	- o Måneds periode
		- **Frekvens for sidste dag i hver måned**

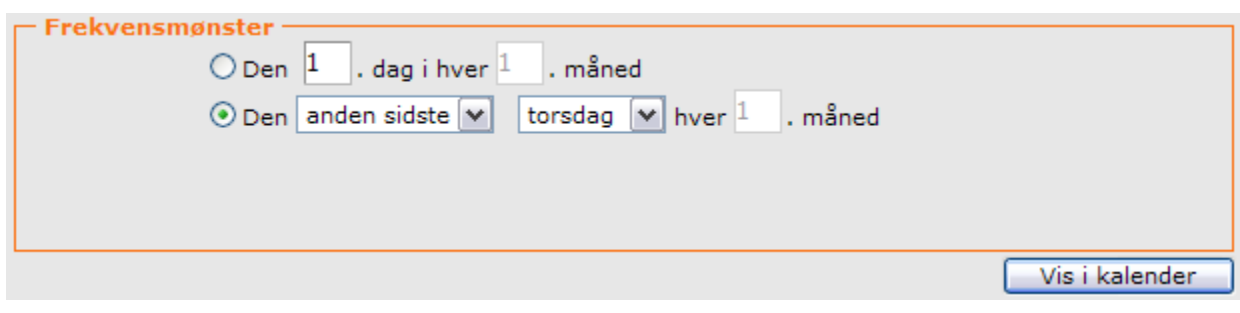

- Vælg den frekvens, der skal beregne den sidste dag i hver måned.
- Default Lønkode
	- o Hvis denne tidsindstilling udelukkende skal benyttes til fx overmontører, og den lønkode de oftest benytter er fx Overmontør, så kan man med fordel vælge denne lønkode som default.
	- o En default lønkode bliver automatisk valgt, når en bruger opretter en ny tidsregistrering. Men den kan naturligvis ændres før oprettelse af tidsregistreringen.
- Default Kunde
	- o Hvis brugere med denne tidsindstilling oftest arbejder for den samme kunde, kan man med fordel vælge denne kunde som default.
	- o En default kunde bliver automatisk valgt, når en bruger opretter en ny tidsregistrering. Men kunden kan naturligvis ændres før oprettelse af tidsregistreringen.
- Default Start Tidspunkt
	- o Valg det tidspunkt, som brugere, med denne tidsindstilling, normalt starter på om morgen.
- Normtid pr. uge
	- o For at systemet kan beregne og lave rapporter ud fra tidsregistreringerne, skal systemet have information om, hvad der er normalt arbejdstid for brugere med denne tidsindstilling.
- Tidsregistreringer er låst efter oprettelse
	- o Hvis brugere er tilknyttet en tidsindstilling, hvor tidsregistreringerne er låst efter oprettelse, så kan brugerne ikke efterfølgende ændre på en tidsregistrering. Dvs. at hvis brugeren fx opretter en tidsregistrering med et forkert timeantal, så bliver brugeren nødt til at oprette en ny tidsregistrering med en korrektion af fejlen, fx med et negativt timeantal.

#### <span id="page-4-0"></span>**Grupper**

Grupper, under time/sag, bliver benyttet til at styre, hvem der kan se og administrerer hvem i systemet. Fx skal en bogholder kunne se og trække rapporter over alle brugere i systemet, for fx at kunne lave lønregnskab. Og en overmontør har måske ansvaret for at administrerer løntimer for en gruppe af teknikere og lærlinger.

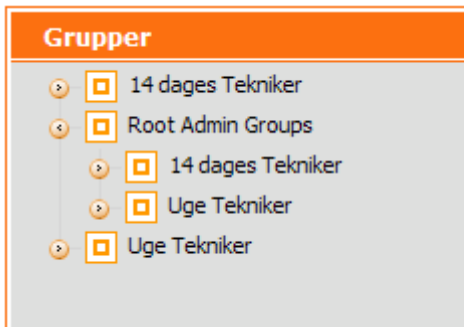

- Grupper
	- o Root Admin Groups (Rod gruppen til alle Time Sag grupper)
		- 14 dages Tekniker (Gruppe)
			- Bogholder (Bruger)
			- Overmontør 1 (Bruger)
		- **Uge Tekniker (Gruppe)** 
			- Bogholder (Bruger)
			- Overmontør 2 (Bruger)
		- $F$ Ftc.

Systemet skal have en "Root Admin Groups" gruppe, denne gruppe danner roden for alle de brugergrupper som I ønsker at have. En brugers Time – Sag gruppe, vælges under brugere, og hvem der administrerer brugernes tidsregistreringer, vælges, og kan ses, under grupper.

Oprettelse af ny brugergruppe/persongruppe med tilknyttede administratorer og brugere:

- Skriv et navn til gruppen, og tryk på "Opret gruppe".
- Træk den nye gruppe til "Root Admin Groups".
- Vælg de administratorer i venstre side, der skal administrerer gruppens brugere, og træk dem til den nye gruppe.
- Gå til menupunktet "Brugere", og vælg de brugere, der skal tilknyttes den nye gruppe.

#### <span id="page-5-0"></span>**Produkter**

Under produkter, kan man oprette lønkode produkter, fx "Montør timer", "Support timer" etc.. Og der kan oprettes ressource produkter, fx "Varevogn # 01".

Lønkode produkter kan tilknyttes en lønkode, og kan ikke vælges andre steder i systemet. Når der oprettes en tidsregistrering, med en lønkode, som har et tilknyttet produkt, bliver der automatisk oprettet en varelinje, ud fra produktet, på den valgte opgave, på tidsregistreringen.

- Dvs. KUN HVIS;
	- o Lønkoden har et tilknyttet produkt
	- o Der er valgt en opgave på tidsregistreringen
	- o Fakturerbar tid er større end nul

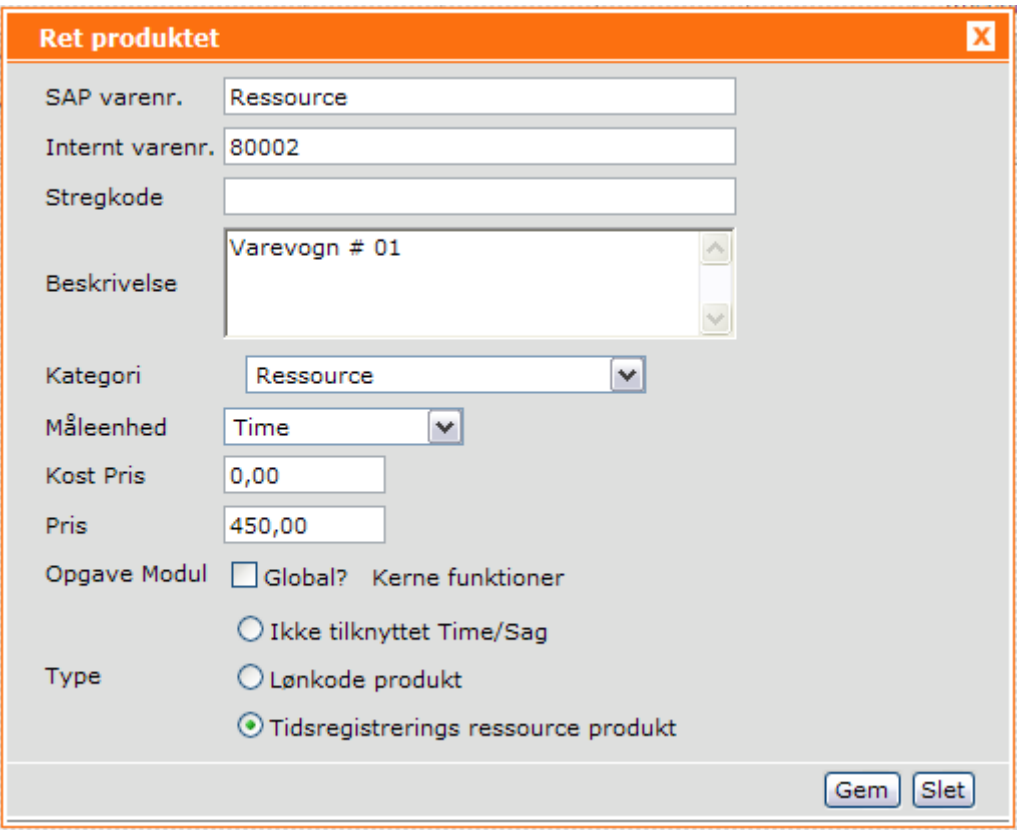

#### <span id="page-6-0"></span>**Brugere**

Under funktionsmenuen, på brugeren, finder du "Time/Sag indstillinger"

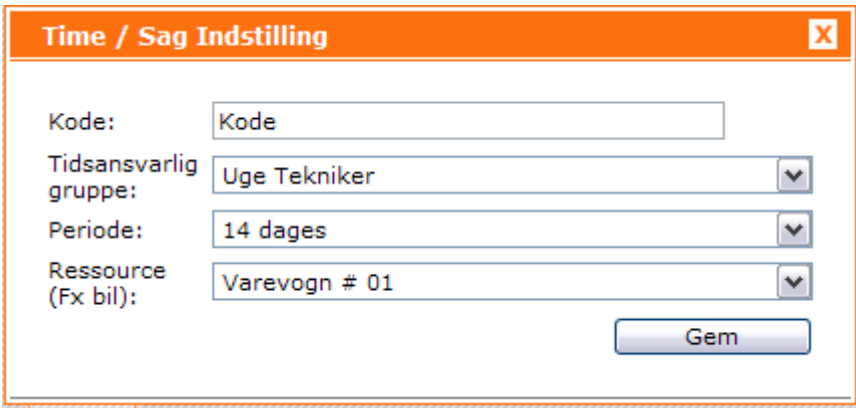

- Kode (Valgfrit)
	- o Unik kode for denne bruger. Benyttes fx af ERP Systemet til at genkende personen.
- Tidsansvarlig gruppe (Skal vælges)
	- o Vælg den tidsansvarlige gruppe, som brugeren tilhører.
- Periode (Tidsindstilling) (Skal vælges)
	- o Vælg den tidsindstilling, som brugeren skal tilknyttes.
- Ressource (Valgfrit)

o Tilknyt evt. brugeren til en ressource.

<span id="page-7-0"></span>**Sager (Qmanager Kundeansvarlige)**

<span id="page-7-1"></span>**Tidsregistreringer (Qmanager Brugere)**

<span id="page-7-2"></span>**Time – Sag registreringer på menupunktet "Time/Sag"**

<span id="page-7-3"></span>**Time – Sag registreringer på fanebladet "Time/Sag" på opgavesiden**

<span id="page-7-4"></span>**Time – Sag rapport**